## **adad95 – Benachrichtigungs SMS konfigurieren** Ausgabe:09.01.2024

## **Benachrichtigungs SMS konfigurieren:**

adad95 versendet automatisiert an alle dafür markierten Patienten eine Terminerinnerung per SMS. Die Markierung zur Teilnahme des Patienten am SMS Service erfolgt in der Patientenkartei unter Kommunikation.

Der Text für die Terminerinnerungs SMS kann selbst gestaltet werden. Die mitgelieferte Vorlage zeigt auch die verfügbaren Einmischfelder.

Mit der rechten Maustaste können diese im Textbereich abgerufen und eingefügt werden. Bitte achten Sie darauf, daß die maximale Textlänge von 160 Zeichen nicht überschritten wird. Wird mit Variablen gearbeitet sollte eine Reserve einkalkuliert werden. Alle Zeichen über 160 werden nicht übermittelt.

## **Bitte beachten Sie:**

Sie benötigen ein SMS – Konto bei seven.io, um den Service nutzen zu können. Falls Sie dies noch nicht der Fall ist und Sie Interesse daran haben, melden Sie sich bitte über folgenden Link beim Anbieter an: [Link](https://trck.shl7.de/c/795541393278694145336f493874546b4a5951656133383d)  [zum Anbieter.](https://trck.shl7.de/c/795541393278694145336f493874546b4a5951656133383d) Zum Versenden einer SMS **muß** der PC **online** sein und ein ausreichendes SMS – Guthaben bestehen.

**Die einzelnen Eingabefelder:**

**Aktivierung:**

Die Funktion Terminerinnerungs SMS wird global für alle in der Patien-SMS - Benachrichtigungsservice aktiv tenkartei unter Kommunikation markierten Patienten mit Setzen dieser Option eingeschaltet. Ohne Haken wird keine SMS versendet. Der Versand erfolgt Minuten genau einstellbar vor dem Termin. In einem Netzwerk kann nur **ein** Computer für den Versand bestimmt werden. Hier wird die "Sende Terminerinnerungen per SMS" unter dem Menü –Extras –Einstellungen PraxPlan aktiviert.

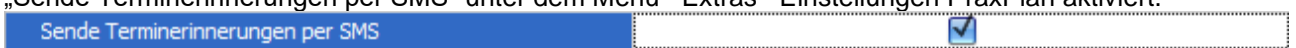

**Absender:**

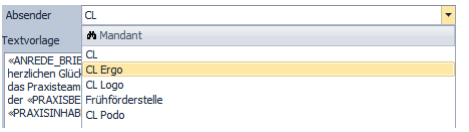

Bei mehreren Mandanten kann die zu verwendende Absender Vorlage gewählt werden.

Die Rosenheimer Praxisprogramme - bewährt seit 1987

## **Benachrichtigung:**

Hier tragen Sie den gewünschten Zeitpunkt in Minuten vor Beginn des Termines ein. Wir empfehlen einen Wert von 60 Minuten zum Termin. Die erstmalige Prüfung ob relevante Termine eingetragen wurden, findet 15 Minuten nach Programmstart statt.

**Weitere relevante Dokumente:**

[Zurück zum Inhaltsverzeichnis](HilfeAufrufen.pdf) [SMS Einstellungen](SMS_Einstellungen.pdf) [Geburtstags SMS konfigurieren](SMS_Geburtstag.pdf) [Mandantenverwaltung](Mandantenverwaltung.pdf)

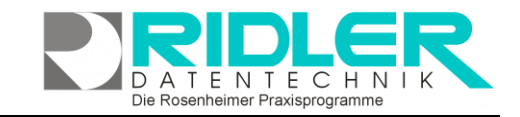

adad95

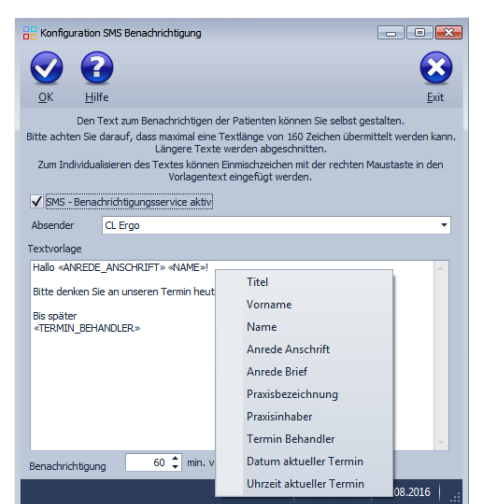